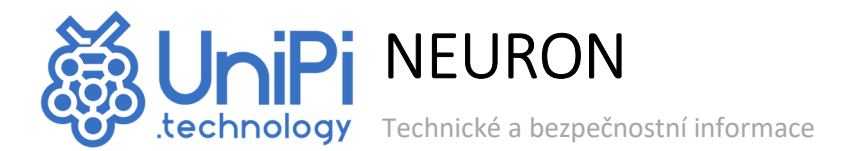

## **Modely:** S103, S103-G, S103-IQRF, M103, M203, M303, M403, M503, M603, L203, L303, L403, L503, L513

## **UCHOVEJTE TENTO DOKUMENT PRO POZDĚJŠÍ VYUŽITÍ**

## **VAROVÁNÍ**

Tento produkt může využívat pouze externí 24 V DC zdroj. Jakýkoliv externí zdroj užívaný pro napájení jednotek UniPi Neuron by měl splňovat všechny relevantní směrnice a standardy platné pro stát, kde je produkt užíván.

Nevystavujte produkt působení vody. Neumisťujte produkt do vlhkého prostředí.

Veškeré externí periferie připojené k jednotkám Neuron by měly splňovat všechny relevantní směrnice a standardy platné pro stát, kde je produkt užíván. Periferie by měly být odpovídajícím způsobem označeny a užívány dle daných bezpečnostních a technických požadavků.

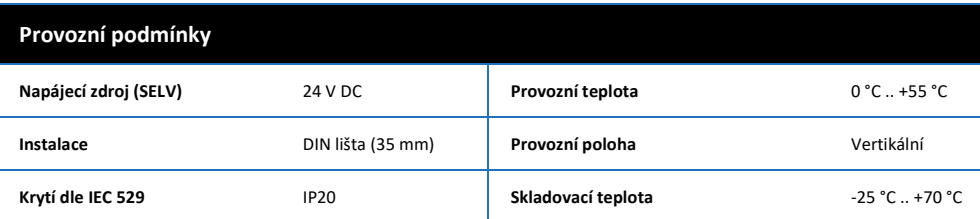

## **Informace o shodě**

Produkty UniPi Neuron splňují požadavky směrnice RoHS platné pro státy Evropské unie.

#### **Prohlášení evropské směrnice WEEE**

Jednotky UniPi Neuron nelze coby elektrický a elektronický produkt po vyřazení umístit do komunálního odpadu. V jiných jurisdikcích mohou platit odlišná pravidla pro nakládání s elektroodpadem.

#### **Užitečné odkazy**

*https://www.unipi.technology/*: informace o produktech UniPi, případové studie, uživatelské reference *http://kb.unipi.technology:* obrazy OS, návody a tutoriály, sekce Ke stažení, katalogové listy

#### **Návod ke spuštění**

- 1. Stáhněte obraz dle svého výběru (Mervis OS, UniPian Neuron OS, Raspbian Lite) a vypalte jej na microSD kartu
- 2. Vložte microSD kartu do slotu pro paměťovou kartu na kontroléru
- 3. Připojte Neuron k místní síti za pomoci Ethernetového kabelu
- 4. Připojte napájecí zdroj splňující požadavky uvedené na výrobním štítku produktu
- 5. Můžete programovat!

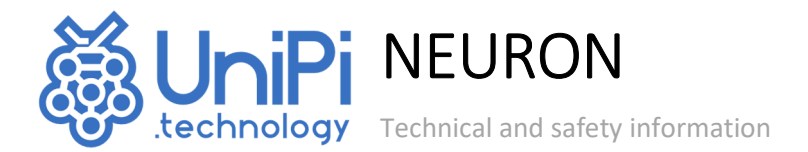

## **Models:** S103, S103-G, S103-IQRF, M103, M203, M303, M403, M503, M603, L203, L303, L403, L503, L513

## **PLEASE RETAIN THIS INFORMATION FOR FURTHER USE**

## **WARNINGS**

This product shall only be connected to an external power supply rated 24 V DC. Any external power supply used with the UniPi Neuron shall comply with relevant regulations and standards applicable in the country of intended use.

Do not expose it to water or moisture whilst in operation.

All peripherals used with the Neuron units should comply with relevant standards for the country of intended use and be marked accordingly to ensure that safety and performance requirements are met.

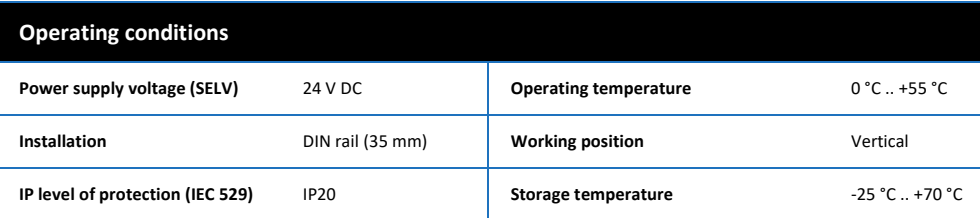

#### **Compliance information**

UniPi Neuron complies with the relevant provisions of the RoHS Directive for the European Union.

## **WEEE Directive Statement for the European Union**

In common with all Electronic and Electrical products the UniPi Neuron should not be disposed of in household waste. Alternative arrangements may apply in other jurisdictions.

#### **Useful links**

*https://www.unipi.technology/* - information about UniPi products, case studies, user references *http://kb.unipi.technology:* OS images, tutorials and guides, Downloads section, product datasheets, …

#### **Getting started**

- 1. Download and burn the OS image of your choice (Mervis OS, UniPian Neuron OS, Raspbian Lite) to a microSD card
- 2. Insert the microSD card into the controller's microSD card slot
- 3. Connect the Neuron to local network using an Ethernet cable
- 4. Connect a power supply check the Neuron manufacture plate for the correct connection
- 5. Start coding!

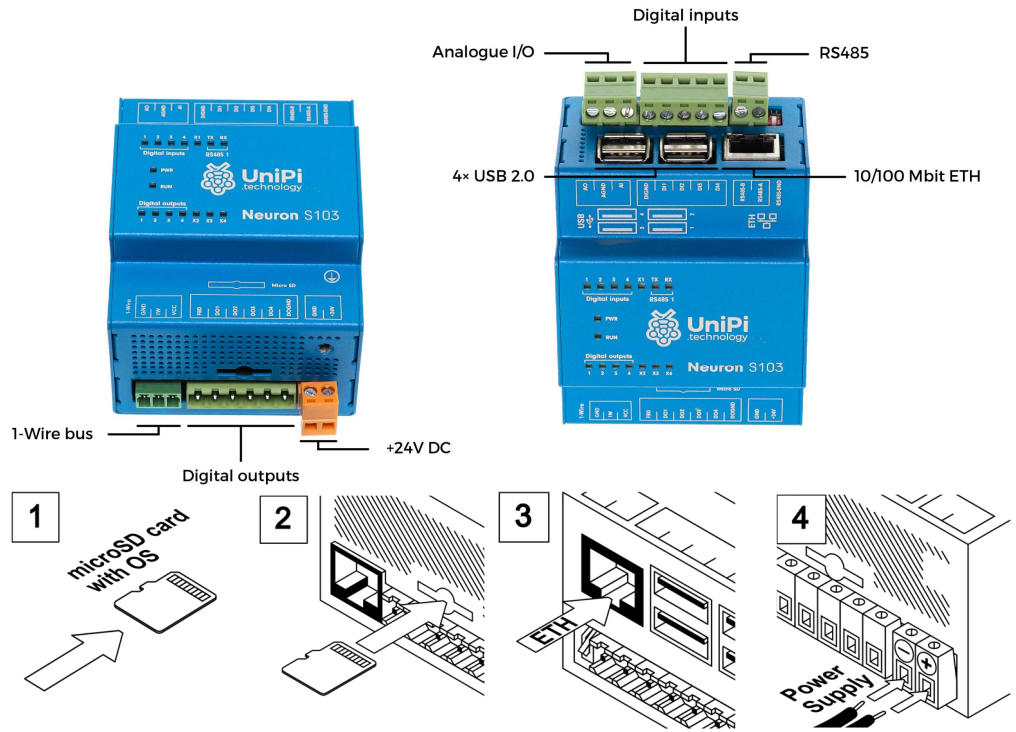

# **Software**

## **MERVIS**

Officially supported platform for the programming of UniPi controllers according to the IEC 61131-3. High-performance, professional and user-friendly.

Detailed step-by-step installation guide, tutorials and example projects available at https://kb.unipi.technology/

# **SDKs**

Thanks to the open nature of our products, users have wide programming options (SysFS, Modbus TCP, Webbased protocols and more).

To find out more, visit https://kb.unipi.technology/

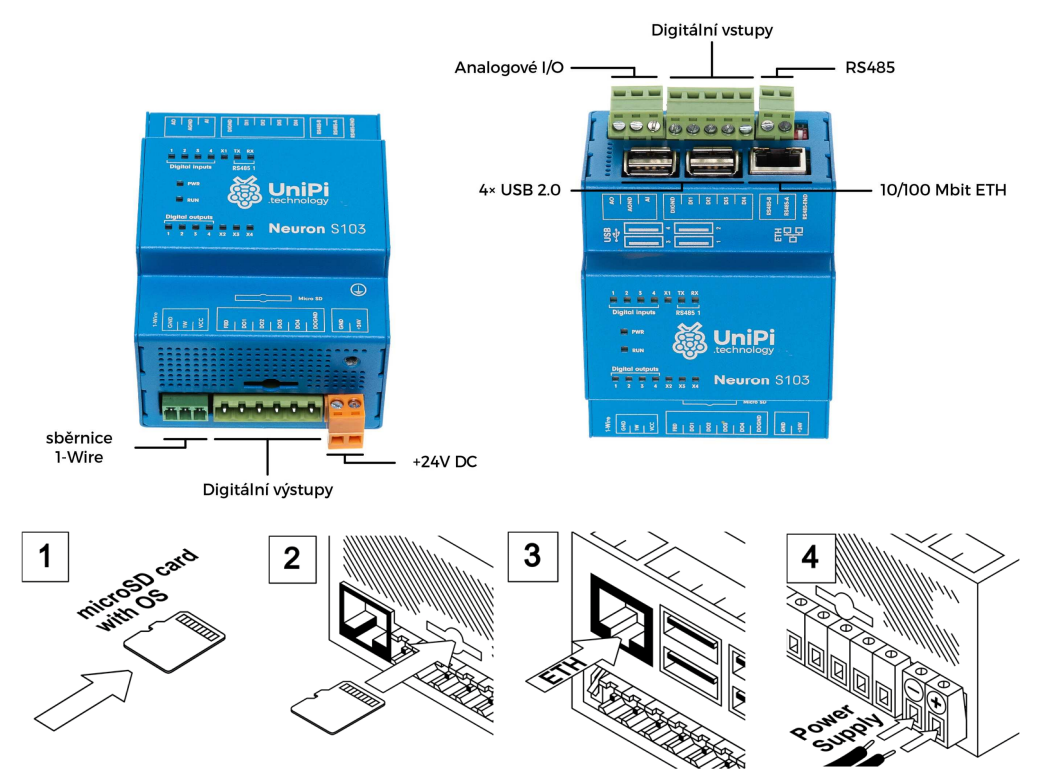

# **Software**

### **MERVIS**

Oficiální softwarová platforma pro programování jednotek UniPi dle standardu IEC 61131-3. Výkonný, profesionální a uživatelsky přívětivý nástroj.

Podrobný instalační manuál, tutoriály a ukázkové projekty naleznete na https://kb.unipi.technology/

#### **SDK**

Díky softwarové otevřenosti produktů UniPi mají uživatelé široký výběr možností programování jednotek UniPi (SysFS, Modbus TCP, webové protokoly a další). Více informací naleznete na https://kb.unipi.technology/